# **セキュリティ強化のための変更について**

ネットワークカメラ(以下、カメラ)には、第三者からの意図しないアクセスによるプライバシーや肖像権の侵害、情報漏えい、 不正操作のセキュリティリスクがあります。そのために製品のセキュリティを強化します。

## **セキュリティ強化のため、以下の機能を変更しました。**

• パスワードの入力文字制限の変更

ユーザー認証の認証方式の初期値を変更

## **パスワードの入力文字制限の変更**

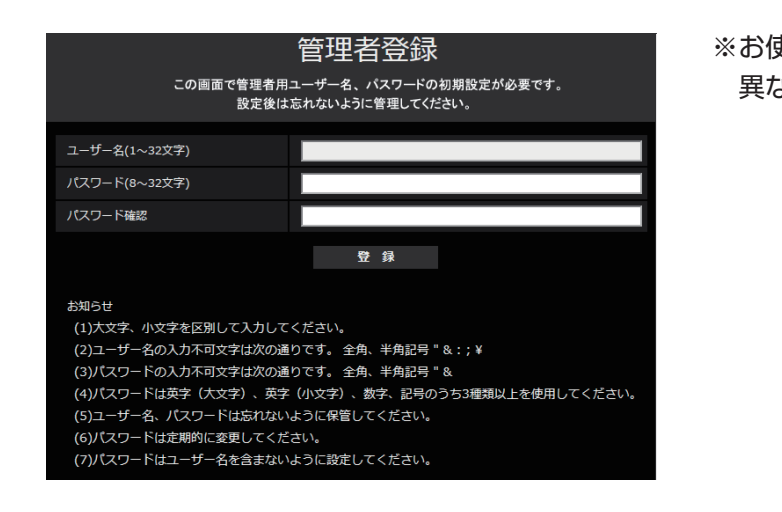

# About change for security enhancement

With a network camera (hereinafter referred to as "camera"), there is a risk of invasion of the privacy/portrait right, occurrence of information leakage and illegal operation owing to unintended access by an unknown third party. Therefore, the security measures are enhanced.

### The following changes were made to enhance the security:

- Change in restriction on characters for password
- Change in the initial value of the authentication method of the user authentication.

### Change in restrictions on characters for password

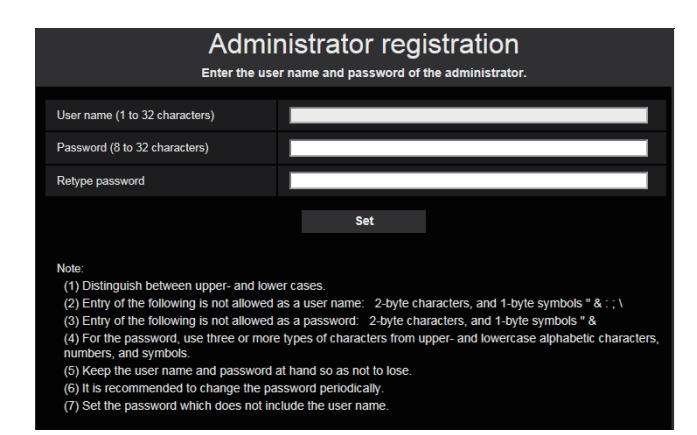

■システム機器について(弊社ネットワークディスクレコーダーなど) システム機器と接続できない場合は、システム機器をバージョンアップしてください。 システム機器(生産終了品)はサポートを終了している機器があります。その場合はカメラのユーザー認証の認証方式を

※お使いの機種によっては、説明の画面とカメラの画面が 異なる場合があります。

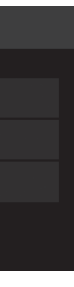

\* Depending on the model used, the screens shown in the explanations may differ to the actual camera screens.

> 変更前:英字、数字、記号の3種類のうち2種類以上を使用 変更後:英字(大文字)、英字(小文字)、数字、記号の4種類のうち3種類以上を使用

- About the system devices (our network disk recorder and others)
- When connection with a system device cannot be established, upgrade the system device.
- Support may already be ended for some system devices (discontinuation). In such a case, it may be possible to connect by setting "Basic" for the authentication method of the user authentication.

### **お知らせ**

パスワードはユーザー名を含まないように設定してください。

## **ユーザー認証の認証方式の初期値を変更**

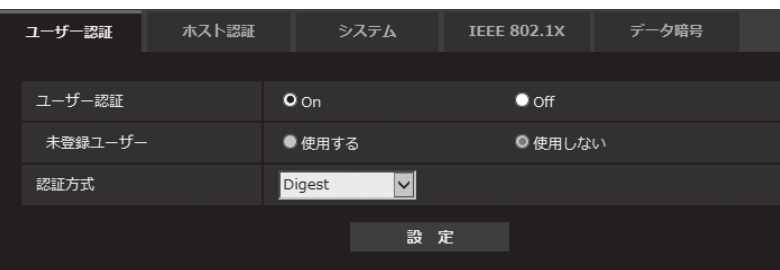

Before the change: Use 2 types or more among 3 types of alphabetic characters, numeric characters and symbols After the change: Use 3 types or more among 4 types of alphabetic characters (upper case), alphabetic characters (lower case), numeric characters and symbols

### Note

Set the password which does not include the user name.

### Change in the initial value of the authentication method for the user authentication

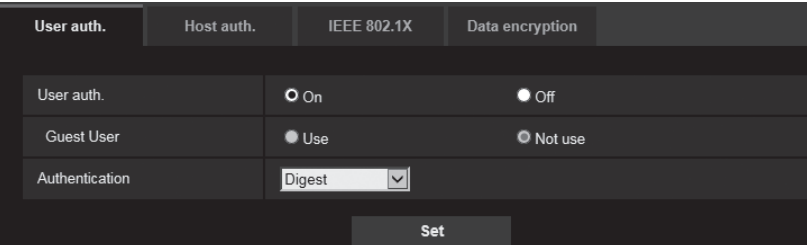

変更前:Digest or Basic 変更後:Digest

- 
- 「Basic」に設定することで接続できます。

Before the change: Digest or Basic After the change: Digest

※お使いの機種によっては、説明の画面とカメラの 画面が異なる場合があります。

\* Depending on the model used, the screens shown in the explanations may differ to the actual camera screens.

#### Les changements suivants ont été effectués afin de rehausser la sécurité:

#### Changement dans les restrictions relatives aux caractères pour le mot de passe

Avant le changement: Utiliser 2 types ou davantage de caractères parmi 3 types de caractères alphabétiques, de caractères numériques et de symboles Après le changement: Utiliser 3 types ou davantage de caractères parmi 4 types de caractères alphabétiques (majuscules), de caractères alphabétiques (minuscules), de caractères numériques et de symboles

#### **Remarque**

Composer le mot de passe qui ne comprend pas le nom de l'utilisateur.

#### Changer en valeur initiale de la méthode d'authentification pour l'authentification d'utilisateur

Prima della modifica: Utilizzo di 2 o più tipi tra i 3 tipi di caratteri alfabetici, caratteri numerici e simboli Utilizzo di 3 o più tipi tra i 4 tipi di caratteri alfabetici (maiuscoli), caratteri alfabetici (minuscoli), caratteri numerici e simboli

Avant le changement: Digest ou Basic Après le changement: Digest

Prima della modifica: Digest o Basic Dopo la modifica: Digest

■ Informazioni sui dispositivi di sistema (nostro registratore su disco di rete e altri)

- À propos des périphériques de système (notre enregistreur de disque de réseau et autres)
- Quand la connexion avec un périphérique du système ne peut pas être établie, faire la mise à niveau du périphérique du système.
- Le support risque d'être déjà terminé pour certains périphériques de système (interruption). En pareil cas, il peut être possible de se connecter en paramétrant "Base" pour la méthode d'authentification de l'authentification d'utilisateur.

### Informazioni sulle modifiche per il miglioramento della sicurezza

#### Sono state apportate le seguenti modifiche per migliorare la sicurezza:

#### Modifica delle restrizioni per i caratteri per le password

Nota

Impostare una password che non include il nome utente.

#### Modifica del valore iniziale del metodo di autenticazione per l'autenticazione utente

- Quando non è possibile stabilire il collegamento con un dispositivo di sistema, aggiornare il dispositivo di sistema. • Il supporto potrebbe essere già terminato per alcuni dispositivi di sistema (sospensione). In tal caso, potrebbe essere possibile eseguire il collegamento impostando "Basic" per il
- metodo di autenticazione dell'autenticazione utente.

Antes del cambio: Use 2 o más tipos de entre los 3 tipos de caracteres alfabéticos, caracteres numéricos y símbolos Después del cambio: Use 3 tipos o más de entre los 4 tipos de caracteres alfabéticos (mayúsculas), caracteres alfabéticos (minúsculas), caracteres numéricos y símbolos

### Über die Änderung für die Sicherheitsverbesserung

#### Die folgenden Änderungen wurden vorgenommen, um die Sicherheit zu verbessern:

#### Änderung bei den Zeicheneinschränkungen für das Passwort

Vor der Änderung: Verwendung von 2 Arten oder mehr aus 3 Arten alphabetischer Zeichen, numerischer Zeichen und Symbole

Nach der Änderung: Verwendung von 3 Arten oder mehr aus 4 Arten alphabetischer Zeichen (Großbuchstabe), alphabetischer Zeichen (Kleinbuchstabe), numerischer Zeichen und Symbole

#### Anmerkung

Stellen Sie ein Passwort ein, das nicht den Benutzernamen enthält.

#### Änderung beim Ausgangswert des Authentifizierungsverfahrens für die Benutzer-Authentifizierung

Vor der Änderung: Digest oder Basic Nach der Änderung: Digest

#### ■ Über Systemgeräte (unsere Netzwerk-Diskrecorder und andere)

- Wenn keine Verbindung mit einem Systemgerät hergestellt werden kann, rüsten Sie das Systemgerät auf.
- Für einige Systemgeräte (Einstellung) wurde der Support möglicherweise bereits eingestellt. In so einem Fall ist die Verbindung möglicherweise mit der Einstellung "Basic" für das Authentifizierungsverfahren der Benutzer-Authentifizierung möglich.

### **Об изменениях для повышения безопасности**

#### **Следующие изменения были внесены для повышения безопасности:**

#### **Изменения в ограничениях, касающихся знаков для пароля**

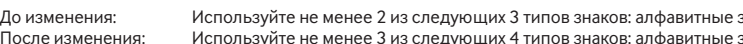

#### **Замечание**

Установите пароль, который не включает в себя имя пользователя.

### **Изменение начального значения метода идентификации для идентификация пользователя**

До изменения: Digest или Basic После изменения: Digest

■ О системных устройствах (наш сетевой дисковый регистратор и другие)

• Если связь с системным устройством невозможно установить, обновите системное устройство. • Поддержка некоторых системных устройств может быть прекращена (прекращение выпуска). В таком случае связь можно установить, задав значение "Основная" для метода идентификации для идентификации пользователя.

### Acerca del cambio para mejorar la seguridad

#### Se realizaron los siguientes cambios para mejorar la seguridad:

#### Cambio en las restricciones de caracteres para la contraseña

#### Nota

Establezca la contraseña que no incluye el nombre de usuario.

#### Cambio en el valor inicial del método de autenticación para la autenticación de usuario

Antes del cambio: Digest o Basic Después del cambio: Digest

■ Acerca de los dispositivos del sistema (nuestra grabadora de disco de red y otros)

• Cuando no se pueda establecer la conexión con un dispositivo del sistema, actualice el dispositivo del sistema.

• El soporte puede que ya haya finalizado para algunos dispositivos del sistema (interrupción). En tal caso, puede ser posible conectar ajustando el método de autenticación en "Básica" para la autenticación de usuario.

### Sobre alterações para melhoria de segurança

Foram feitas as seguintes alterações para melhoria da segurança:

#### Mudança nas restrições de caracteres para a senha

Antes da alteração: Utilize 2 ou mais tipos entre 3 tipos de caracteres alfabéticos, caracteres numéricos e símbolos<br>Após a alteração: Utilize 3 ou mais tipos entre 4 tipos de caracteres alfabéticos (maiúsculas), caractere Utilize 3 ou mais tipos entre 4 tipos de caracteres alfabéticos (maiúsculas), caracteres alfabéticos (minúsculas), caracteres numéricos e símbolos

Nota

#### Defina a senha que não inclui o nome do usuário.

### Alteração do valor inicial do método de autenticação do usuário

Antes da alteração: Resumo ou básico<br>Após a alteração: Resumo Após a alteração:

■ Sobre os dispositivos do sistema (nosso gravador de disco de rede e outros)

• Quando não puder ser estabelecida a conexão com um dispositivo do sistema, atualize o dispositivo do sistema. • O suporte poderá já ter terminado para alguns dispositivos do sistema (descontinuação). Nesse caso, pode ser possível conectar definindo "Básico" para o método de autenticação do usuário.

знаки. числовые знаки и символь

.<br>знаки (верхний регистр), алфавитные знаки (нижний регистр), числовые знаки и символы